# **SERVICES INFORMATION SYSTEM (SIS) USERS MANUAL - UPDATE**

# **CHANGE NO. 01-10**

- **DATE:** March 23, 2010
- **TO**: Services and Work First Staff
- **EFFECTIVE:** Upon Receipt (changes valid for March 2010 services; also valid for Administrative costs incurred in January - February 2010)

The Services Information System User's Manual has been revised to incorporate the following changes.

A new Service Code (**563 – ARRA Subsidized Employment**) and Program Code (**15 – TANF ARRA Emergency Contingency Fund**) have been established. ARRA Subsidized Employment means employment in which the employer is partially or wholly reimbursed for wages and/or training costs using federal TANF Emergency Contingency funds.

# **563 – ARRA Subsidized Employment**

Use on the DSS-5027, DSS-4263 (Client ID required), the DSS-1571 Part II (no Client ID required) and the DSS-1571 Part IV (Client ID required)

**Note:** Only administrative costs associated with ARRA Subsidized Employment should be reported on the DSS-1571 Part II. Services to clients provided through contract, should be reported on the DSS-1571 Part IV.

**Special Instructions:** Only individuals employed as subsidized employees by the local DSS may use Service Code 563 on the DSS-4263. Non-subsidized staff time spent recruiting possible resources or negotiating a subsidized employment slot on behalf of a specific participant should be coded as regular Subsidized Employment Services (Service Code 553.)

**15. TANF American Recovery and Reinvestment Act (ARRA) Emergency Contingency Fund**

Temporary TANF Emergency Fund available to states, territories, and tribes for federal fiscal years 2009 and 2010 for increased expenditures in basic assistance, short-term non-recurrent benefits, and subsidized employment.

# Other Changes

(None at this time)

**The SIS User's Manual has been updated with these changes and is available in PDF format (see below).** This version is the same as the on-line version, which is the official version of the SIS User's Manual.

If you do not have access to the on-line manuals, you may obtain the PDF file on disk or via email, or a hard copy (limit one per county) of the SIS User's Manual by contacting Performance Management/Reporting and Evaluation Management Section at 919-733-4530.

# **INSTRUCTIONS FOR MAINTAINING SIS USERS MANUAL**

- 1. Go to the DSS On-Line Manuals website at <http://info.dhhs.state.nc.us/olm/manuals/dss/rim-01/chg/index.htm>
- 2. Click on Change No. 01-10

### **To maintain a "soft copy" of the SIS User's Manual:**

3. Click on the "SIS Manual" link at the bottom of the page to download the revised manual and save it to disk, and

#### **To maintain your current hard copy of the SIS User's Manual:**

- 4. Click on the " $CN 01-10$ " and " $CN 01-10$  ATTACHMENTS" links at the bottom of the page to download the Change Notice and the attachment documents, and
- 5. Open the downloaded files using Adobe Acrobat Reader and print the pages. Insert or replace the appropriate pages in your current hard copy as indicated below.

### **Or, if you do not currently have a hard copy:**

- 6. Click on the "SIS Manual" link at the bottom of the page to download the revised manual, and
- 7. Click on the "DSS-5027" and "DSS-4263" links to download replicas of the forms.
- 8. Open the downloaded files using Adobe Acrobat Reader. Print the forms and the entire manual.

Note: Adobe Acrobat Reader may be downloaded for free at <http://www.adobe.com/>

To update your current hard copy of the manual:

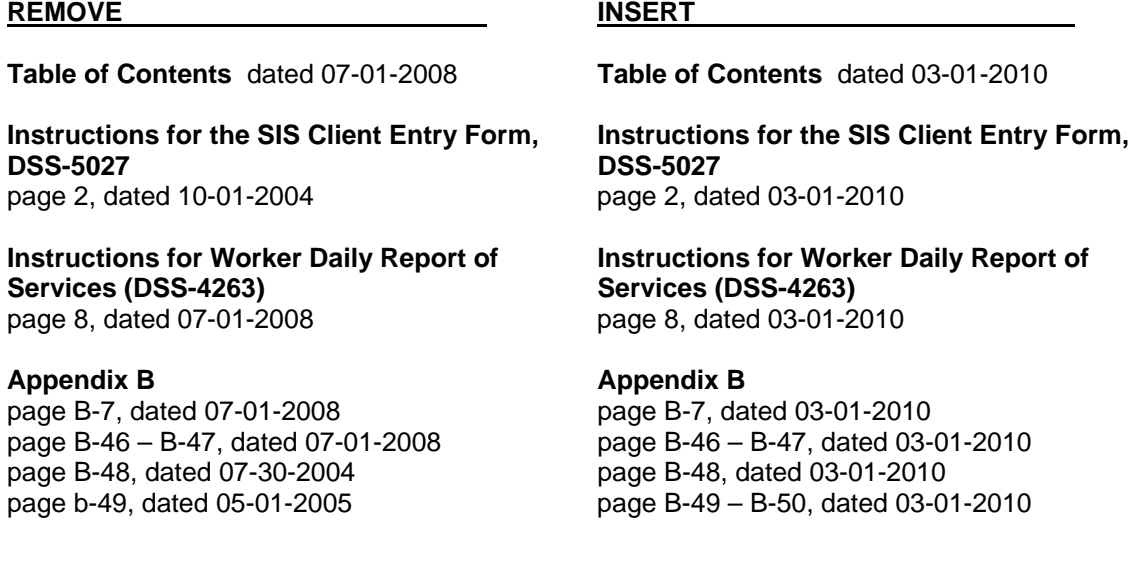

## **REMOVE INSERT**

**Appendix C**<br>
page C-8, dated 07-01-2008<br>
page C-8, da

page C-8, dated 03-01-2010

Hanh Sowas l

Hank Bowers, Chief Performance Management/Reporting and Evaluation Management Section

CN-01-10 CN-01-10 ATTACHMENTS **SIS Manual** DSS-5027 DSS-4263